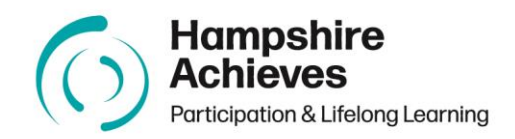

# **Hampshire Achieves Standards of Presentation 2023-24**

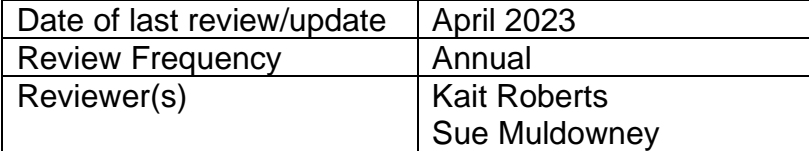

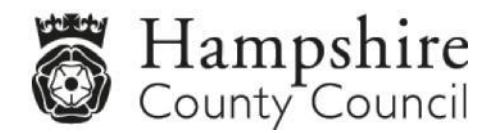

**`**

# **Contents**

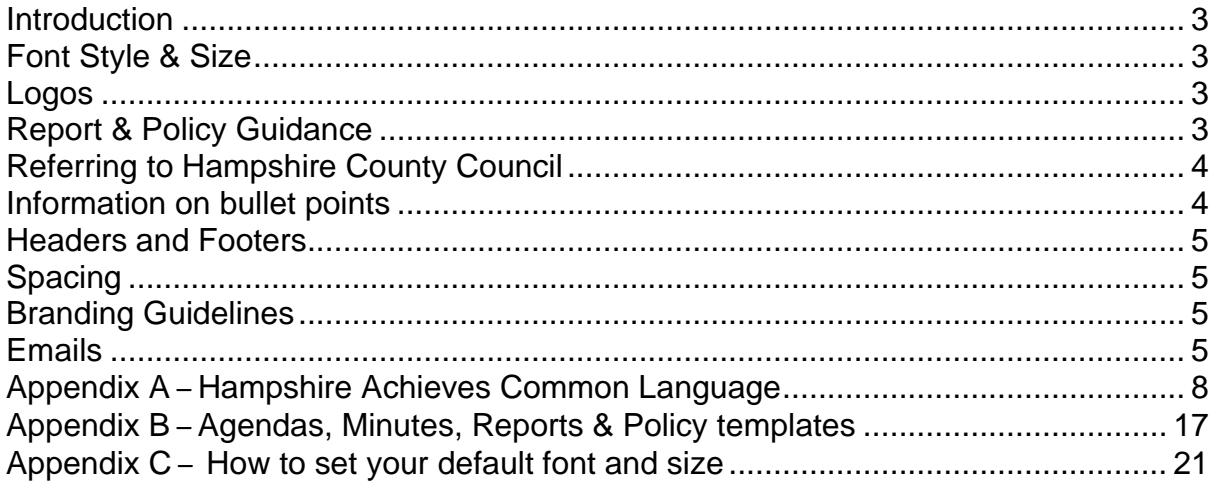

## **Hampshire Achieves (HA) Standards of Presentation**

#### <span id="page-2-0"></span>**Introduction**

Working in HA across a variety of different settings, teams, and programmes you are likely to hear and use language which is specific to either education, the setting or the team you are working in.

These standards of presentation have been developed to highlight our Services expectations, and to ensure we all adopt a professional one-team approach in the range of communications we use.

Please see Appendix A for common language terms that you can expect to hear and the shared language we use across the various settings/teams.

When producing documents, please follow this common approach in the use of language, as well as in the presentation of documents by using the following protocols.

Please use agreed HA templates for **[Agendas,](https://view.officeapps.live.com/op/view.aspx?src=https%3A%2F%2Fwww.skillsandparticipation.co.uk%2Fpluginfile.php%2F26297%2Fmod_resource%2Fcontent%2F1%2FHA%2520agenda%2520template.docx&wdOrigin=BROWSELINK) [Minutes,](https://view.officeapps.live.com/op/view.aspx?src=https%3A%2F%2Fwww.skillsandparticipation.co.uk%2Fpluginfile.php%2F26298%2Fmod_resource%2Fcontent%2F1%2FHA%2520meeting%2520notes.docx&wdOrigin=BROWSELINK) [Reports](https://view.officeapps.live.com/op/view.aspx?src=https%3A%2F%2Fwww.skillsandparticipation.co.uk%2Fpluginfile.php%2F26303%2Fmod_resource%2Fcontent%2F1%2FHampshire%2520Achieves%2520report%2520template.docx&wdOrigin=BROWSELINK) & [Policies](https://view.officeapps.live.com/op/view.aspx?src=https%3A%2F%2Fwww.skillsandparticipation.co.uk%2Fpluginfile.php%2F26302%2Fmod_resource%2Fcontent%2F1%2FHA%2520policy%2520template.docx&wdOrigin=BROWSELINK)**. These documents should follow the agreed HA guidelines for font style, size etc., as set out in this document – see appendix B.

#### <span id="page-2-1"></span>**Font Style & Size**

- All fonts must be in **Arial** as the two alternatives for headings and body copy do not appear to be an option for use in MS Word
- **Arial Bold** should be used for headings, and to highlight body copy
- Regular Arial for subheadings and body copy
- All text must be left aligned (no justified text), and no italics.

A helpful tool is to change your default font to Arial 12pt so that this matches the required body font and size every time you open a new document. Guidance on this can be found on Microsoft's website – [Change the default font in Word.](https://support.microsoft.com/en-us/office/change-the-default-font-in-word-2f50603b-9886-47e4-a483-48ac5ab80163) You can also do this for your emails using the following guidance  $-$  Change the default font in [Word.](https://support.microsoft.com/en-us/office/change-the-default-font-in-word-2f50603b-9886-47e4-a483-48ac5ab80163) There is also step by step guidance with pictures in Appendix C of this document on page 21.

#### <span id="page-2-2"></span>**Logos**

Wherever possible, the HA logo, or the area logo that is being used, should be in the top right corner of the design. The Hampshire County Council branding should be applied to the bottom of the page (taken from the Branding Guidance – see below). These only need to be applied to the first page.

#### <span id="page-2-3"></span>**Report & Policy Guidance**

All reports being submitted to COG/PMG/COPG are required to use the standard **[Report Template](https://view.officeapps.live.com/op/view.aspx?src=https%3A%2F%2Fwww.skillsandparticipation.co.uk%2Fpluginfile.php%2F26303%2Fmod_resource%2Fcontent%2F1%2FHampshire%2520Achieves%2520report%2520template.docx&wdOrigin=BROWSELINK)** using the agreed 'rules' of font/style. These reports will be checked for formatting etc., before being saved to the relevant Team folder. Reports not using the agreed format and style will be returned and will need to be resubmitted correctly.

In addition, for reports and policies a numbered main paragraph heading should be used with numbered subheadings to follow in a list level i.e.,  $4.0 - 4.1$ ,  $4.2$  etc. Numbering each paragraph is too much.

In HA Reports:

- When using percentages, always include the number in brackets after the % i.e., 50% (12)
- When referring to a post always capitalise the first letters i.e., Skills Coach
- Never use learners' names, use initials instead

#### **Policies**

**Contents pages:** automatic contents pages may be used but these will need to be checked in case they do not correctly list headings.

**Titles:** policy header pages should read either Secure & Specialist followed by policy title or Adult Learning Programme, Young People's Learning & Apprenticeships followed by policy title. NB where policies include all HA provision titles will need combining.

A review box should be included on all policy documents.

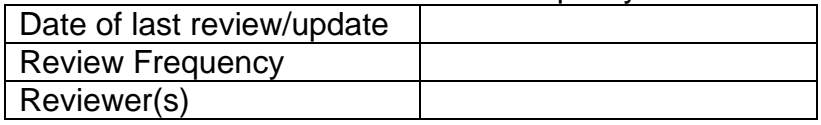

#### <span id="page-3-0"></span>**Referring to Hampshire County Council**

(taken from the [Hampshire County Council Style Guide\)](https://hants.sharepoint.com/sites/CESC/SitePages/Style-guide%20-%20name%20and%20contact%20details.aspx)

We should refer to the organisation as `Hampshire County Council'. However, after the first reference to Hampshire County Council, we can use `the County Council' or `the Council' if necessary.

Hampshire County Council is a single organisation, so use 'Hampshire County Council is…', not 'Hampshire County Council are…'

Abbreviating our name to HCC could cause confusion and should not be used. We can also cause confusion if we use `Hampshire', `the County' or `the local authority' when we actually mean the County Council. Many other organisations use Hampshire or County in their names and there are many other local authorities.

#### <span id="page-3-1"></span>**Information on bullet points**

(taken from the [Corporate Style Guide\)](https://hants.sharepoint.com/sites/CESC/SitePages/Style-guide---grammer-and-punctuation.aspx)

Bullets are very useful for displaying lists and breaking up large sections of text. Make sure that:

- if you have an introductory sentence, you add a colon (:) at the end of the sentence – as we've done above;
- the bullets make sense from the introductory sentence;
- after a colon, individual bullet points start with a lowercase letter (as each bullet point forms part of the sentence) unless the first word is a proper noun, such as a place name – and end with a semi-colon;
- only the last bullet point ends with a full-stop, unless there was no introductory sentence (in which case, see below);

• if there is no introductory sentence, bullet points start with an upper-case letter (as the list items could be standalone sentences in their own right) and each end with a full stop.

# <span id="page-4-0"></span>**Headers and Footers**

(taken from the [Corporate Style Guide\)](https://hants.sharepoint.com/sites/CESC/SitePages/Style-guide---grammer-and-punctuation.aspx):

- These are very useful in larger documents and enable any photocopied or printed pages to be easily identified.
- It is good practice to put the document title and publication date on all documents. This information could appear at the top or the bottom of the page.
- If a document is longer than two pages, each page should be numbered.
- Headers and footers are often in a smaller point size or different font so that they are clearly subsidiary to the main text.

# <span id="page-4-1"></span>**Spacing**

(taken from the [Corporate Style Guide\)](https://hants.sharepoint.com/sites/CESC/SitePages/Style-guide---grammer-and-punctuation.aspx):

- After full stops only one space after full stops.
- Between lines of text the spacing between lines of text is called leading. If you use single line spacing in Word, the leading will be adjusted automatically to suit the text size.
- It is particularly important for large-print documents to have adequate leading, so consider using between 1.5 and 2.0 line spacing for large print.

# <span id="page-4-2"></span>**Branding Guidelines**

[\(Participation & Lifelong Learning](https://hants.sharepoint.com/sites/HF) Business Support SharePoint)

If you go to the P&LL Business Support home page (link above) and scroll halfway down the page, you will find:

- PowerPoint Templates; Report covers; and Letter templates for your area of the Service.
- Branding Guidelines booklet (updated Jan 2023) which includes Participation & Lifelong Learning – Brand architecture; Logos; Using the Hampshire County Council and Participation & Lifelong Learning brands together; Logo variants; Logo exclusion zone; Minimum sizing; Improper logo usage; Logo positioning; Logo holder; Swirls symbol; Colour palette; Imagery; Typefaces; Example applications.
- And a quick link to all the different logo types.

For Hampshire Learns (ACL) Branding Guidelines please use the following link: [Hampshire Learns Branding.](https://www.skillsandparticipation.co.uk/pluginfile.php/24816/mod_resource/content/0/hampshire-learns-guidelines-july21.pdf) For further information, you can access the standard Word Document, PowerPoint, and logos on the [Participation & Lifelong Learning](https://www.skillsandparticipation.co.uk/course/view.php?id=643) [VLE.](https://www.skillsandparticipation.co.uk/course/view.php?id=643)

# <span id="page-4-3"></span>**Emails**

#### **Email addresses**

When publishing an email address for customers, always try to use shared team email addresses, not personal ones. That way we can ensure that response times will be met, even if someone is on holiday or changes roles.

Write email addresses in full and in lower case, for example: corporate.marketing@hants.gov.uk.

## **Email signatures**

taken from [Corporate style guide -](https://hants.sharepoint.com/sites/CESC/SitePages/Style-guide%20-%20name%20and%20contact%20details.aspx) contact details

All emails should be in Arial 12pt and include an automatic signature showing your name, job title, department, and telephone number. You must include an email signature on all emails whether it is a new, reply or a forward email. Your signature should look this this:

**Your Name – in bold Job Title – in bold** Team, Department Hampshire County Council Address Tel: Email: [your.name@hants.gov.uk](mailto:your.name@hants.gov.uk)

**Reply and forward messages** – these should be shorter than the full signature with your name, title and telephone number only.

**Your Name – in bold Job Title – in bold** Tel:

# **MS Teams**

There is a link that can be added into email signatures so you can be contacted on Teams. There is a step by step quide to set this up.

# **Graphics & Approved icons and email signature banner**

[Corporate style guide -](https://hants.sharepoint.com/sites/CESC/SitePages/Style-guide%20-%20name%20and%20contact%20details.aspx) contact details

Instructions for use

To help position the graphic, please note:

The image dimensions in relation to the amount of text in the email should significantly favour the text

It should be included as part of the signature rather than as a linked image It should not be used in reply emails

#### **Email – out of office messages**

When you are away from the office and unable to deal with your email, you should use the Out of Office Assistant (Automatic Replies) in Outlook to send an automated response.

This will let the sender of the email know you are unable to respond quickly and help the help them decide if they need to contact someone else.

# **Your 'Automatic Reply' message should:**

- include an alternative contact with full telephone number and/or email address;
- indicate when you will be returning to the office include a date if happy to do so, but exercise care with personal information, do not indicate you are away from home;
- give a contact number for yourself if you are not on leave and can be contacted;
- should be in Arial 12 pt as listed within the branding guidelines
- include the following statutory Freedom of Information Act enquiry (FOI) statement on both your internal and external out of office message: If you have a freedom of information request please redirect to the following email address – foi@hants.gov.uk. Any statutory timeframe will not commence until the request is received at that address.

#### **Telephone numbers**

We can help our customers when we write our telephone numbers by always giving both the number and the STD code, separated by a space. For example, 01962 876415 or 023 8081 2113 or 0800 028 0888.

#### **Textphone**

If you wish to include a textphone contact detail in your publications or correspondence for customers with hearing or speech difficulties, please note that it should be referred to as a textphone rather than a minicom. Our contact centre, Hantsdirect, has one that you can use, and the number is 0300 555 1390.

# **Appendix A Hampshire Achieves Common Language**

Working in Hampshire Achieves across a variety of different settings, teams, and programmes you are likely to hear language which is specific to either education, or the setting. Listed below are some of the terms that you can expect to hear and the shared language we use across the various settings/teams.

<span id="page-7-0"></span>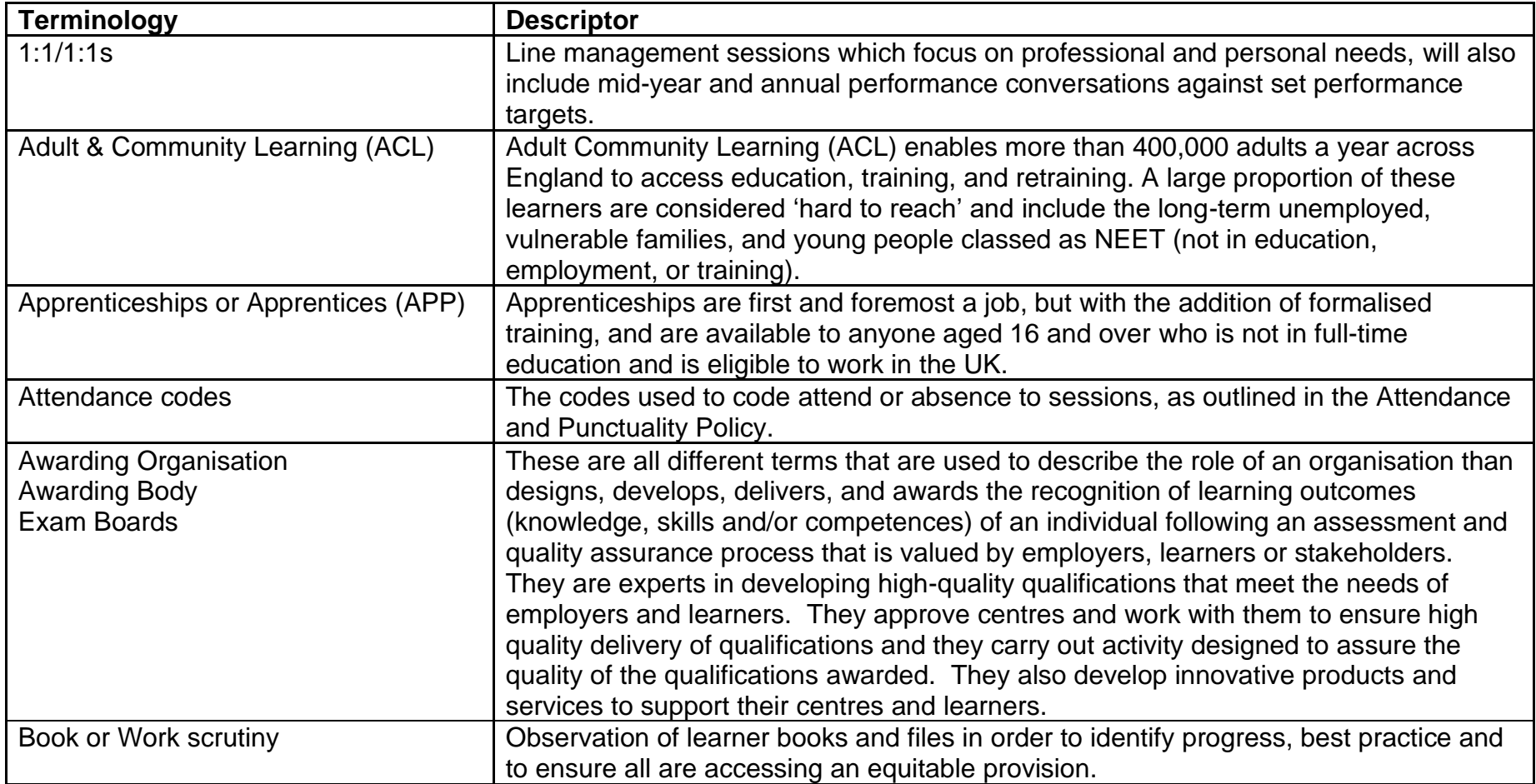

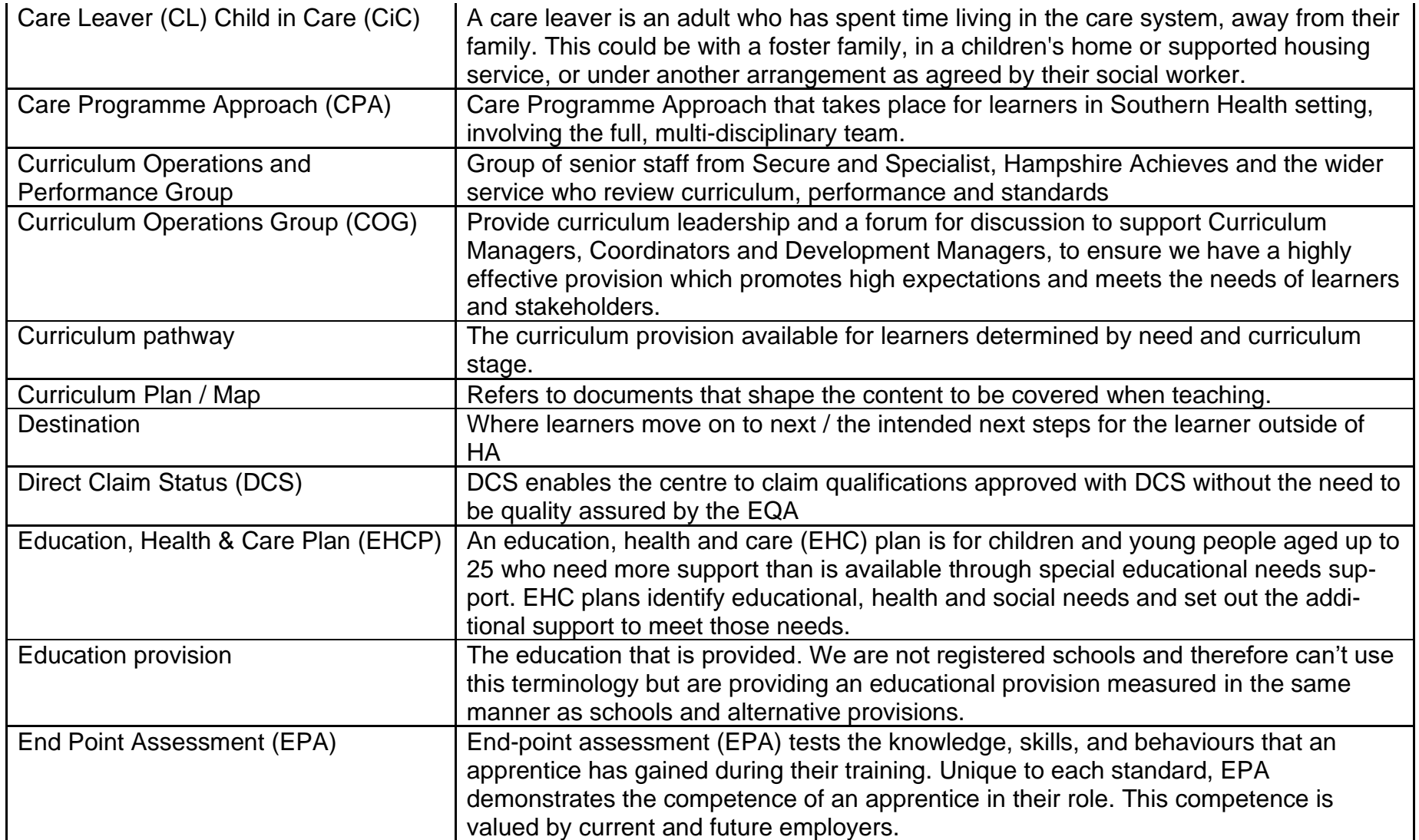

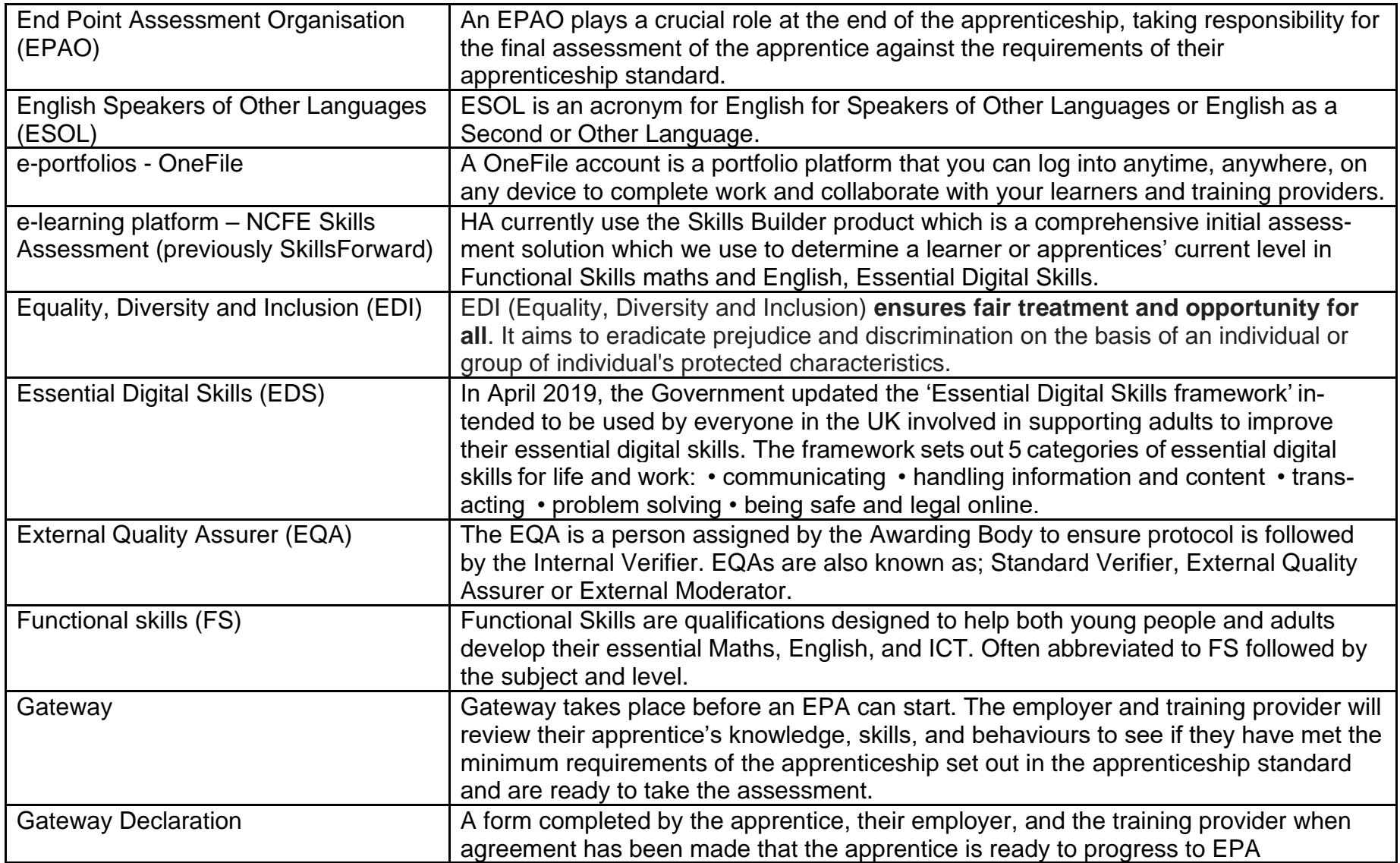

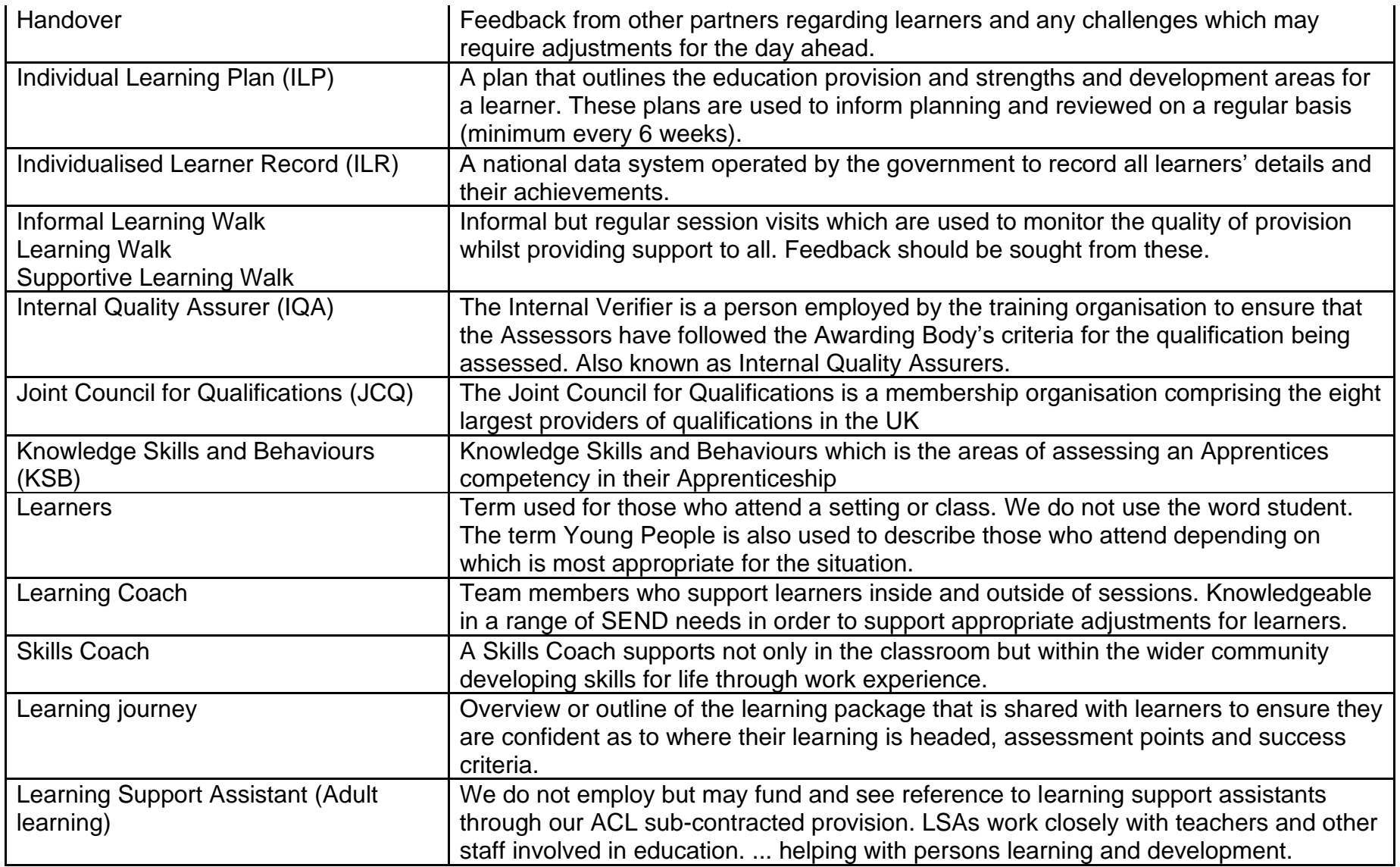

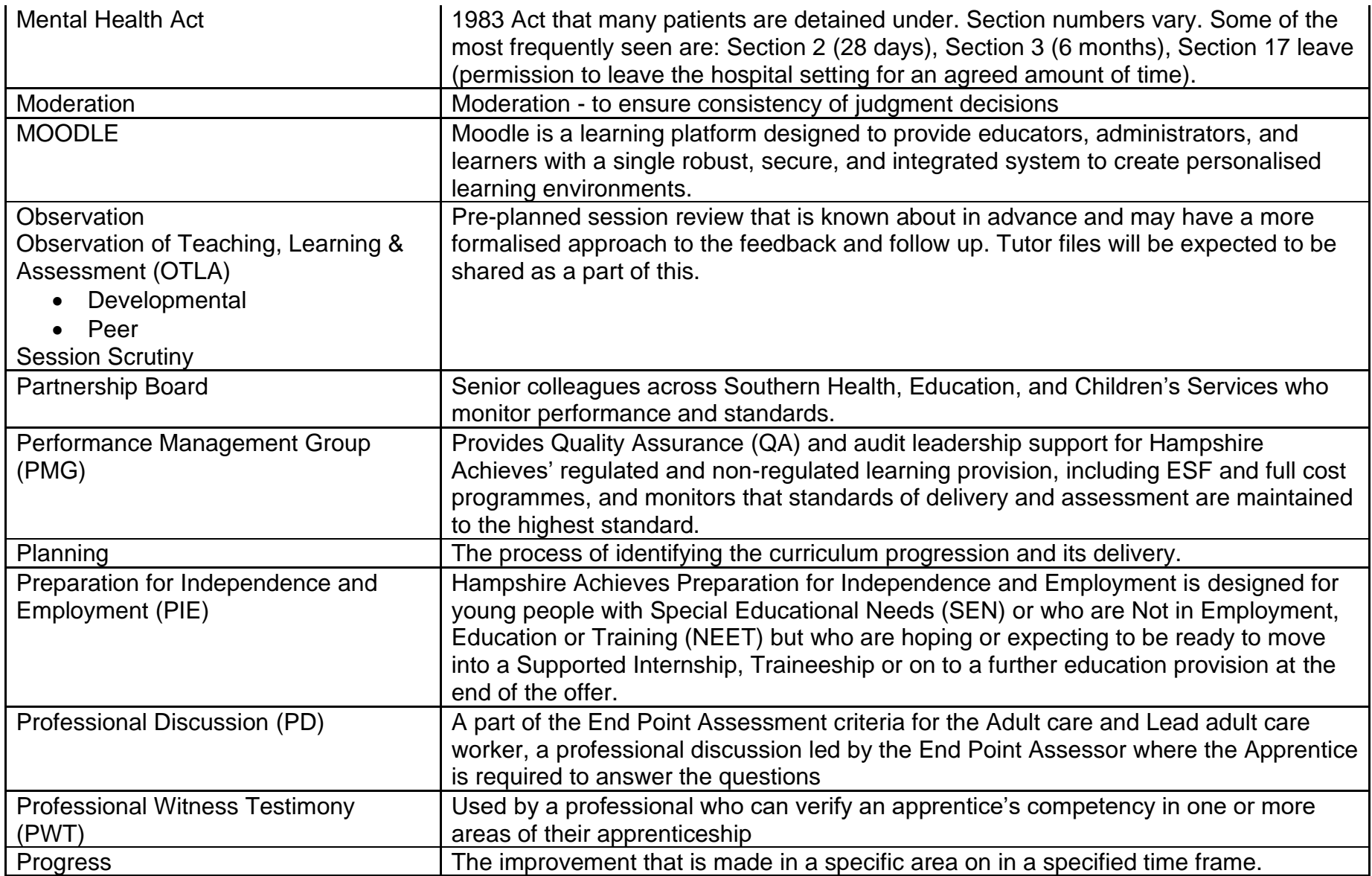

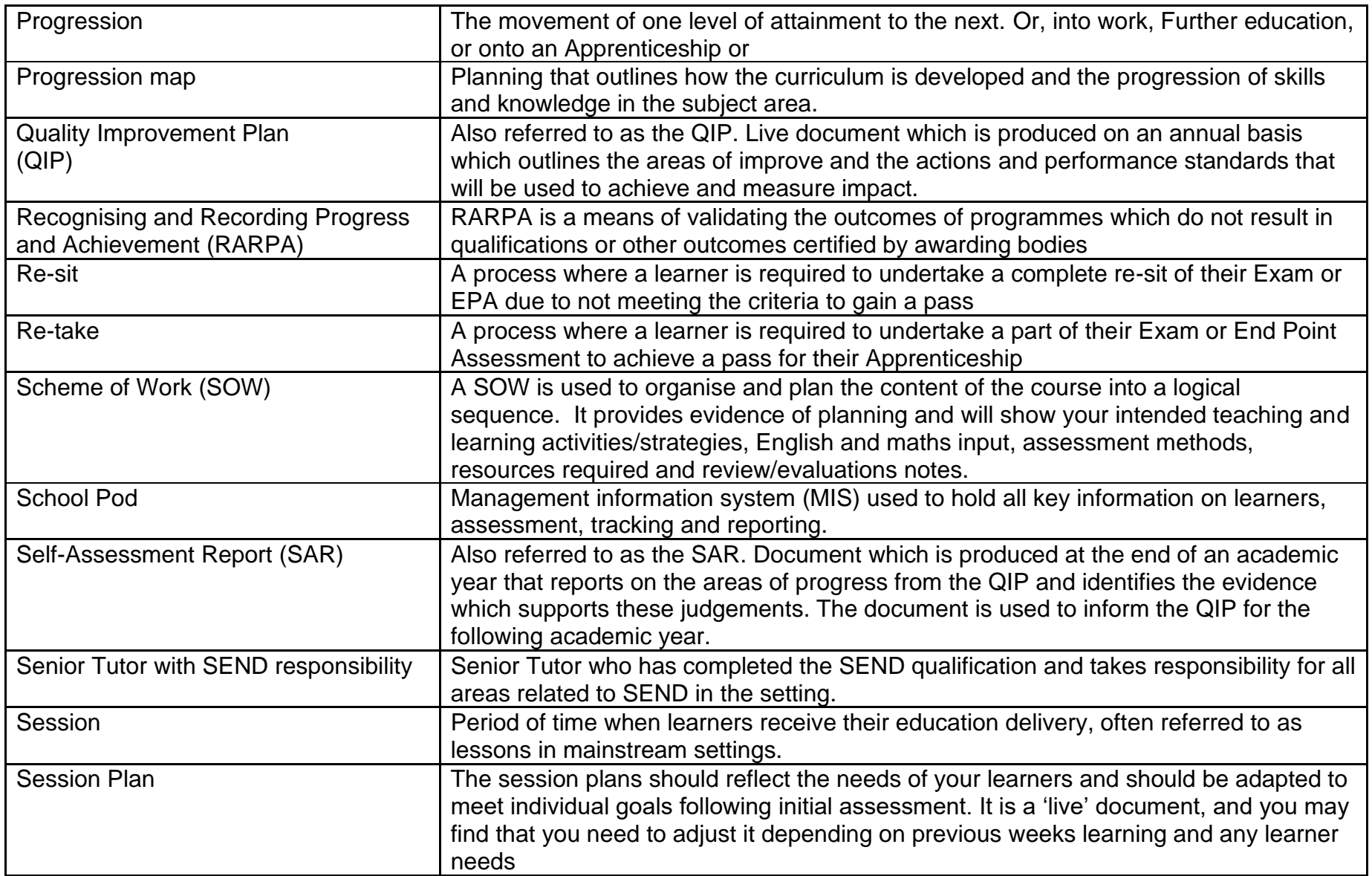

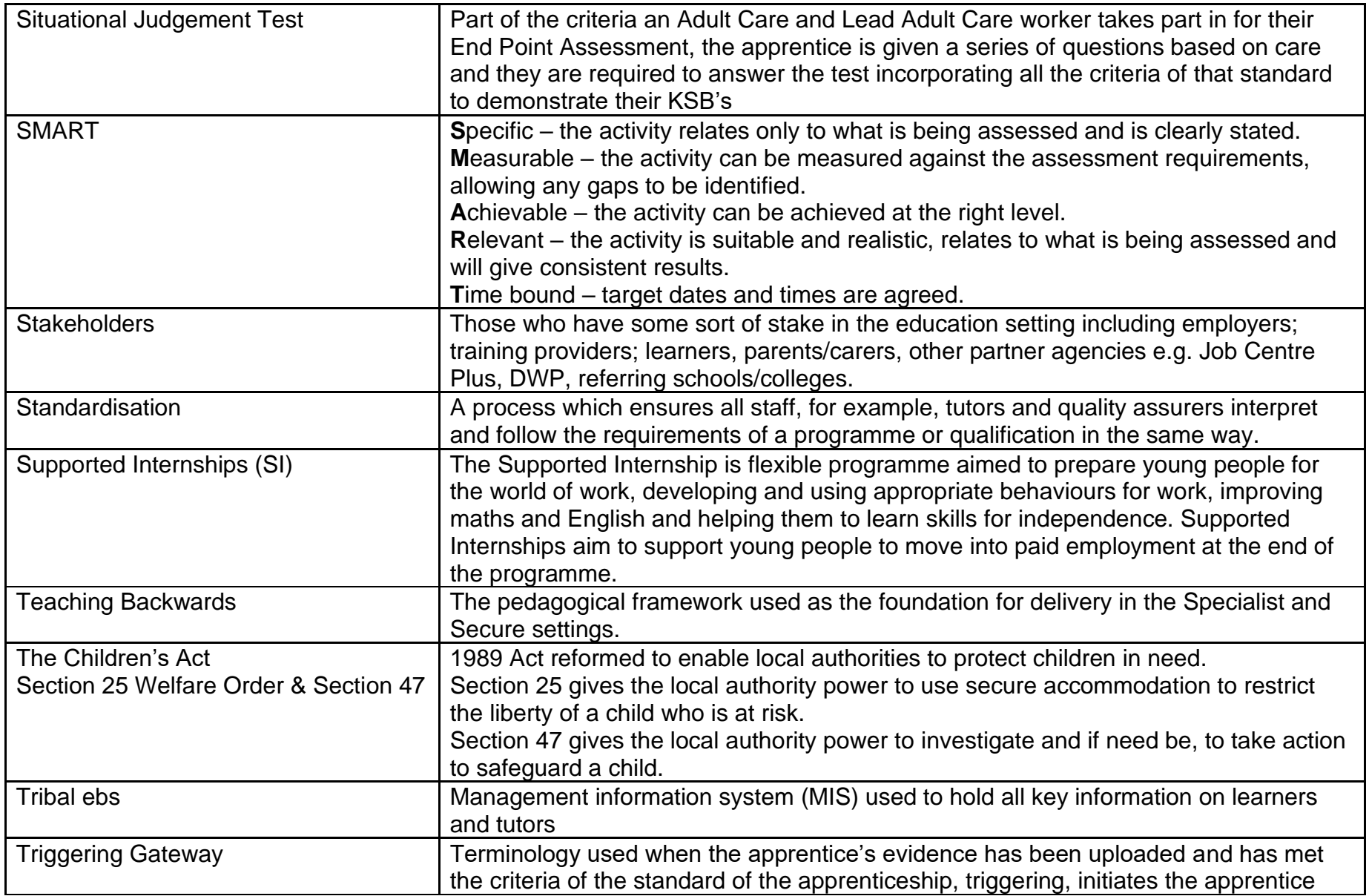

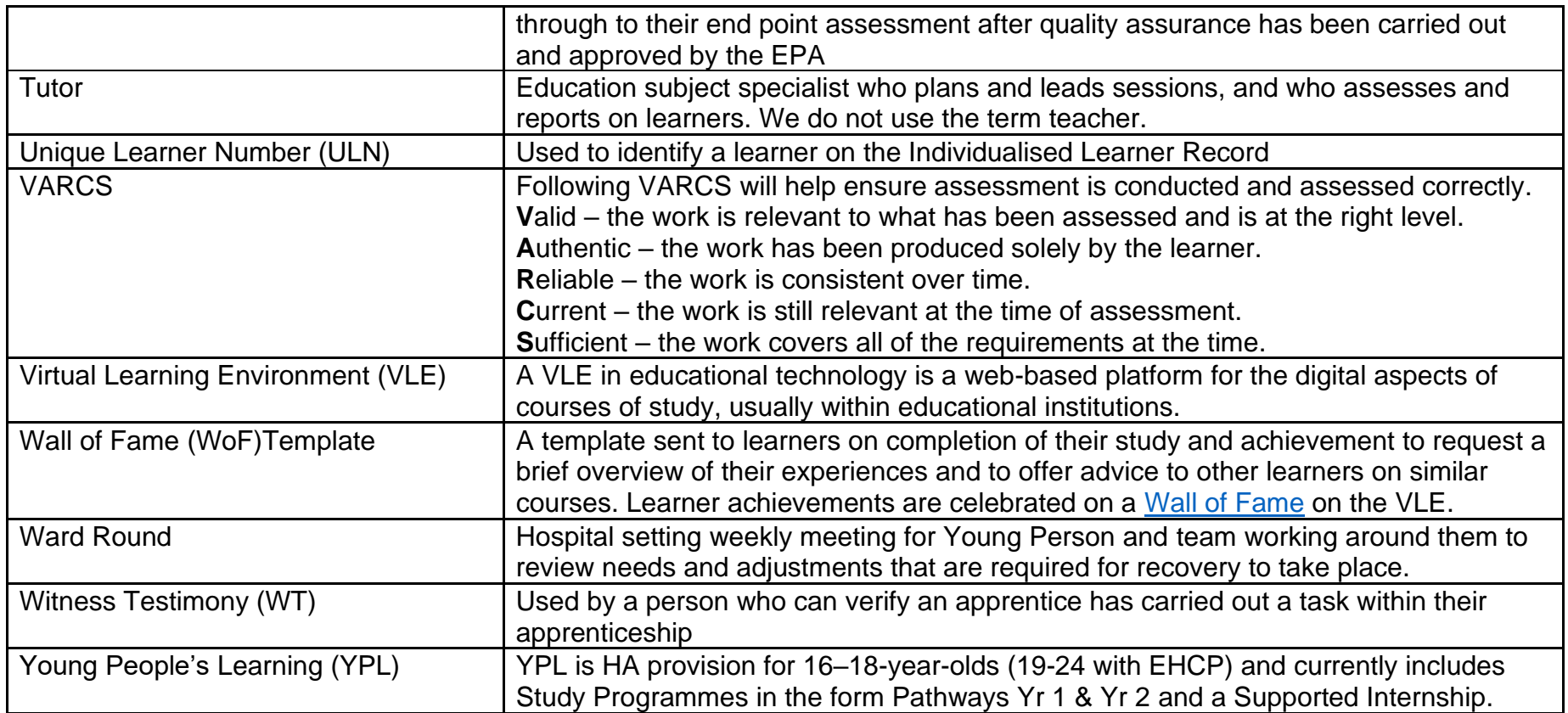

# **Mental Health Difficulties and Neurodevelopmental Differences**

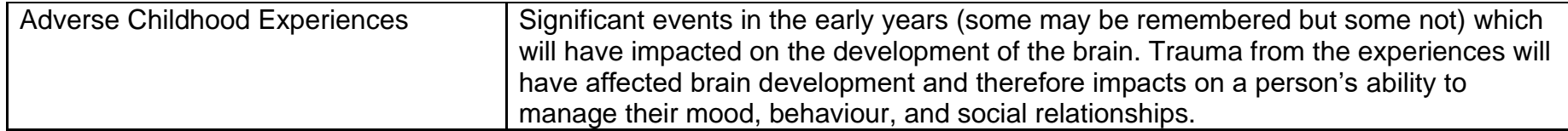

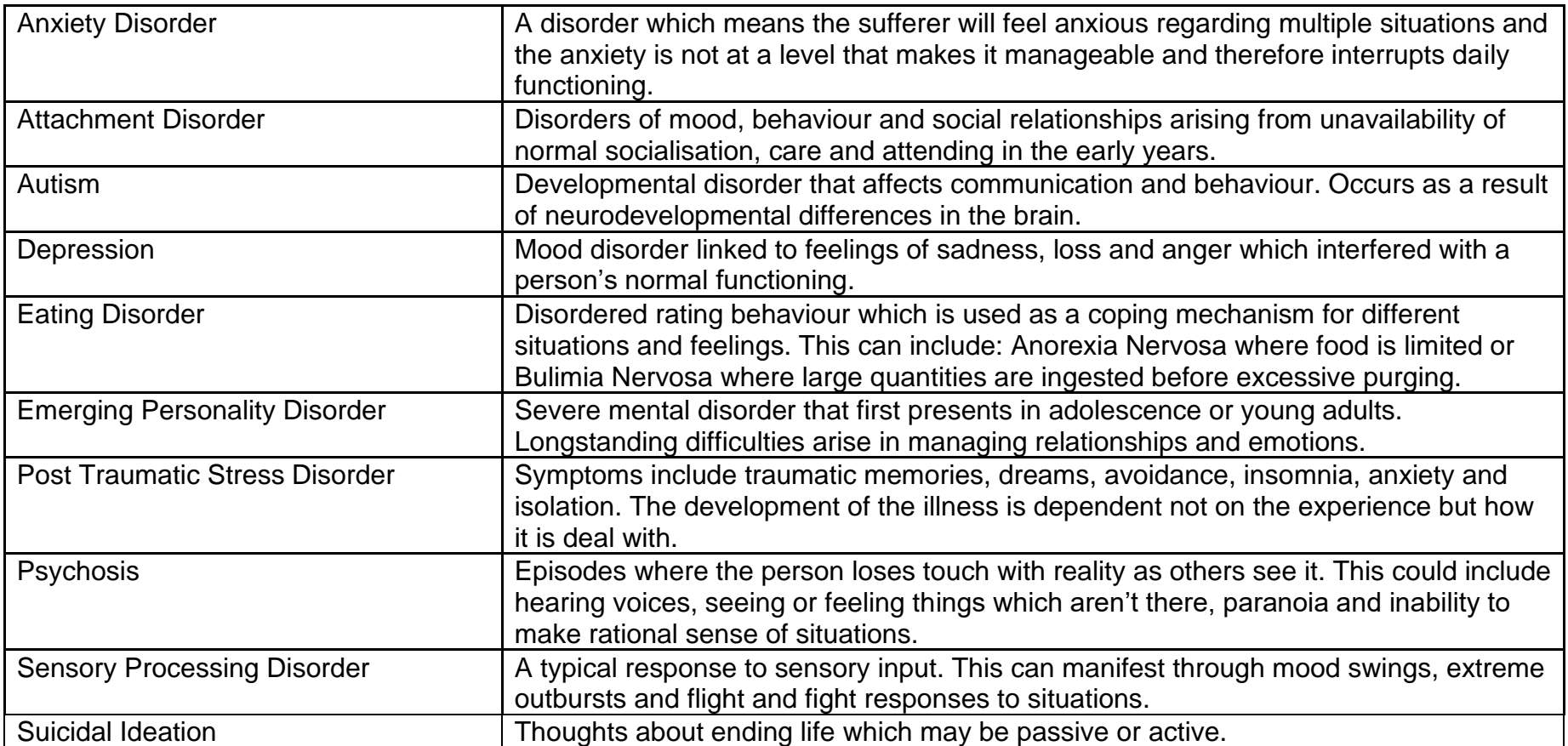

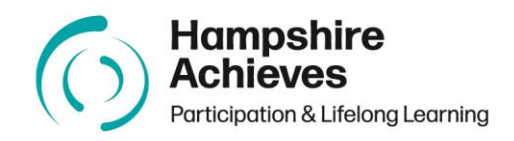

# <span id="page-16-0"></span>**Appendix B Agendas, Minutes, Reports & Policy templates**

#### **Hampshire Achieves XXX Meeting**

- **Date:** XXX
- **Time:** XXX
- **Location:** XXX

#### **Agenda**

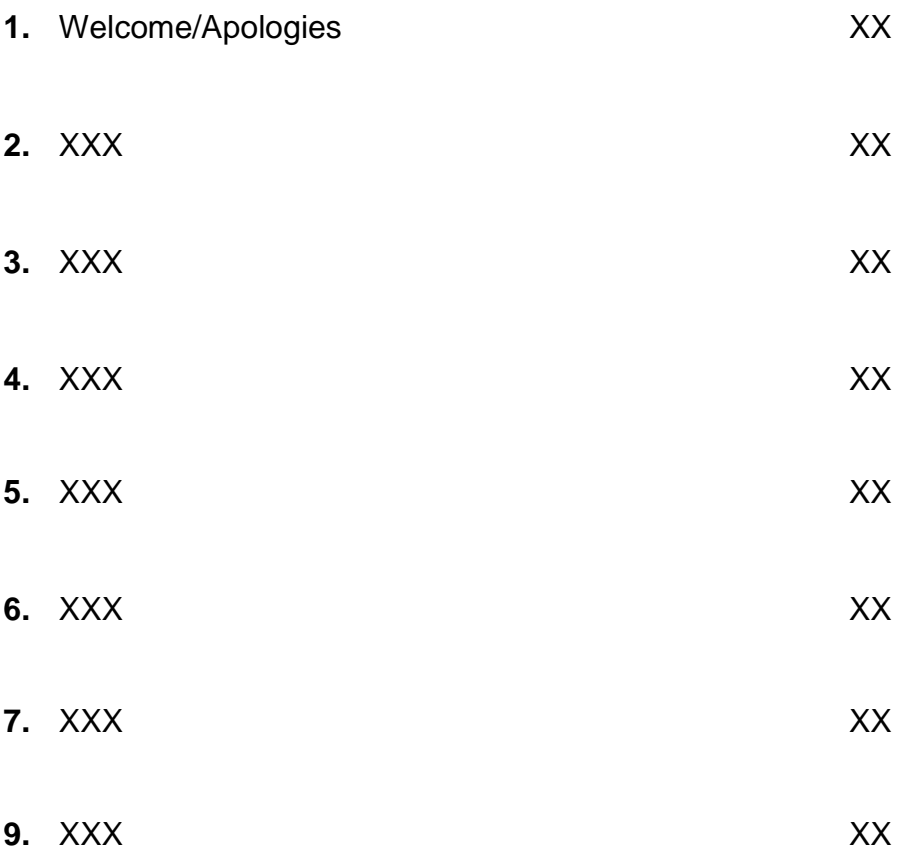

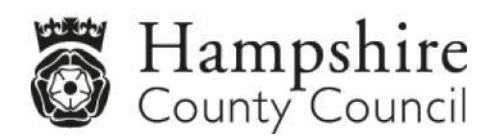

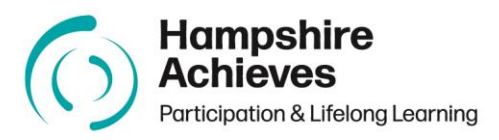

# **XXX Meeting Notes**

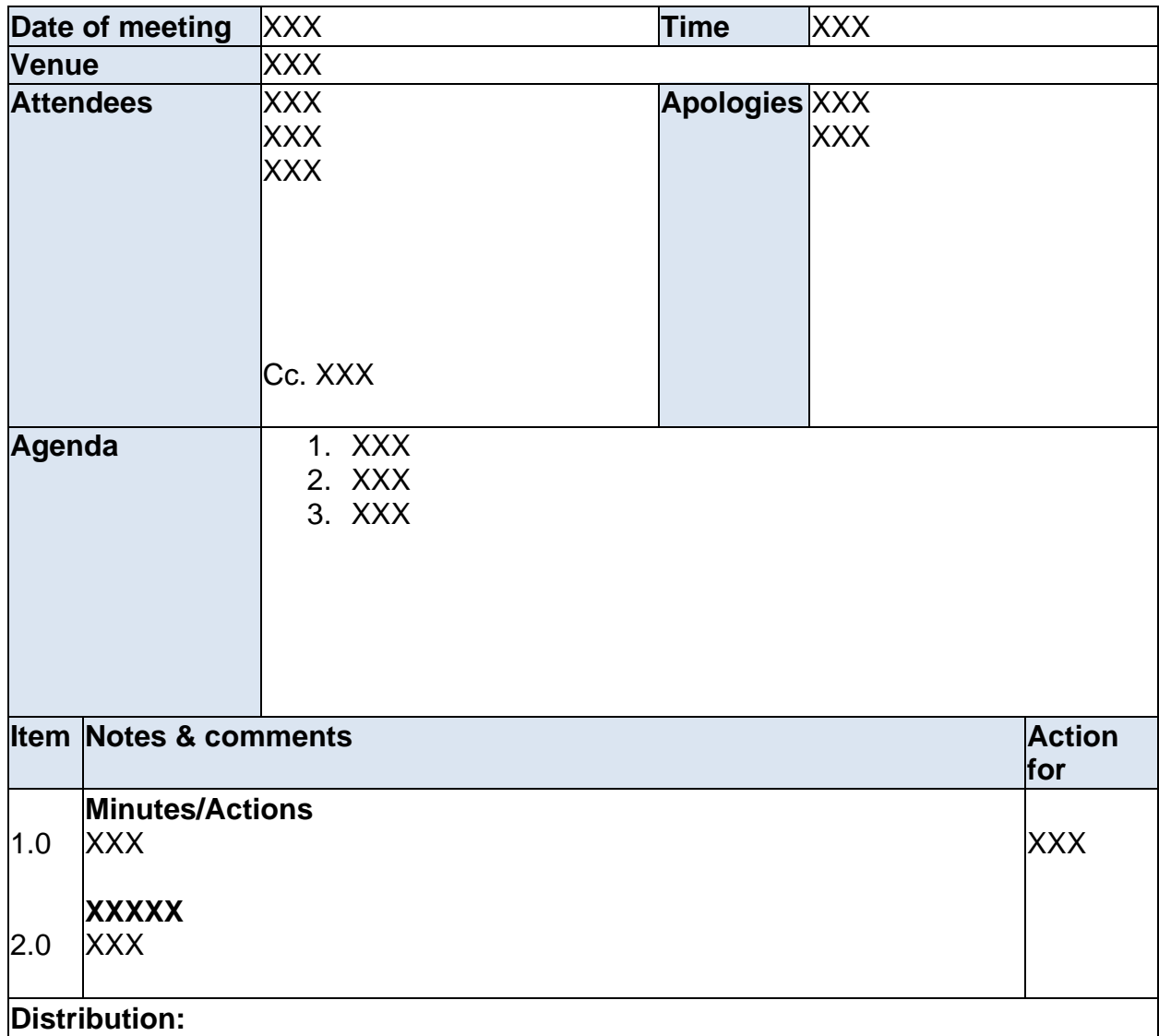

Add page number if over two pages!

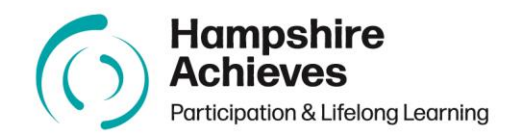

#### **Report: XXX Date:**

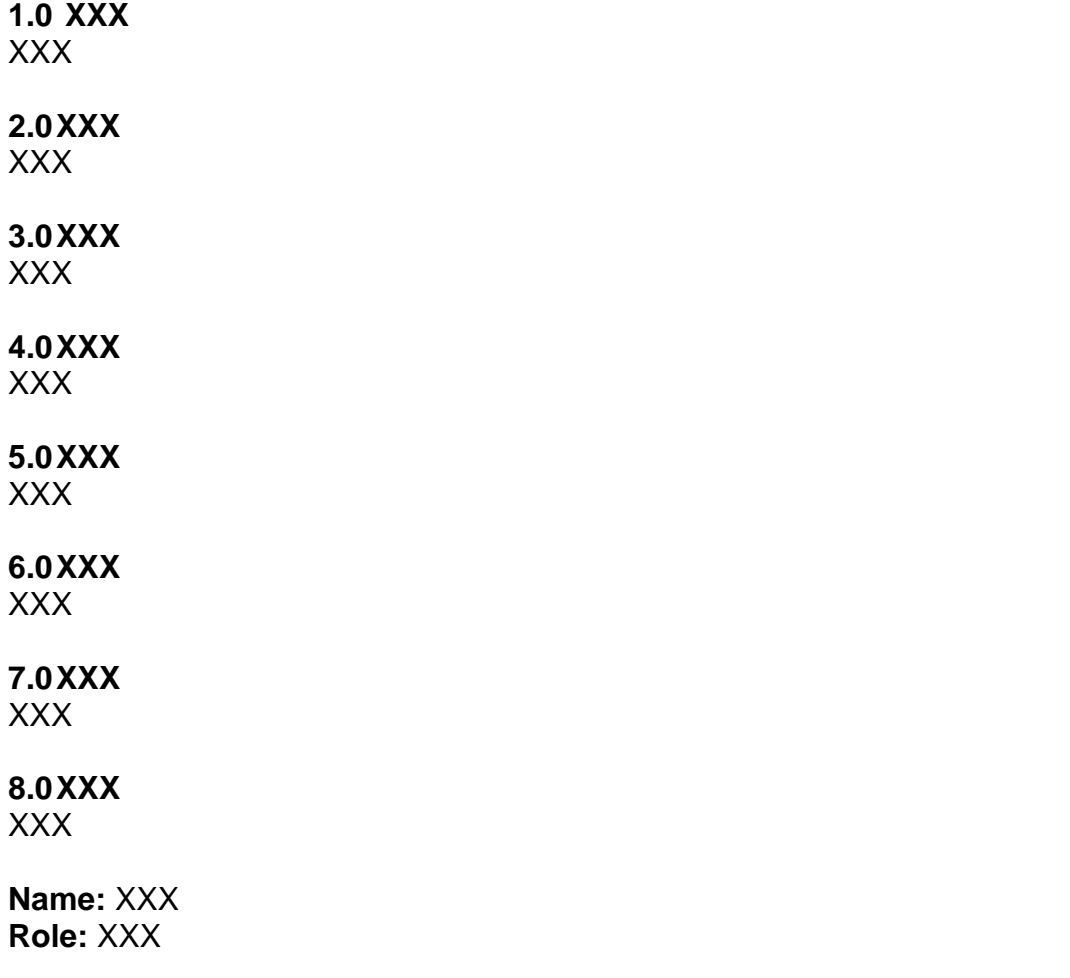

Add page number if over two pages!

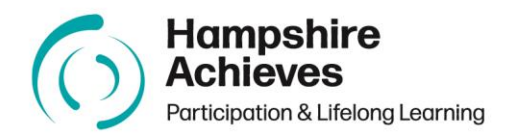

# **Policy Template**

# **See above guidance for header, contents page and paragraph numbering.**

XXX Policy and Procedures 'the contents of this policy are an integral part of the HA Quality Improvement Framework.'

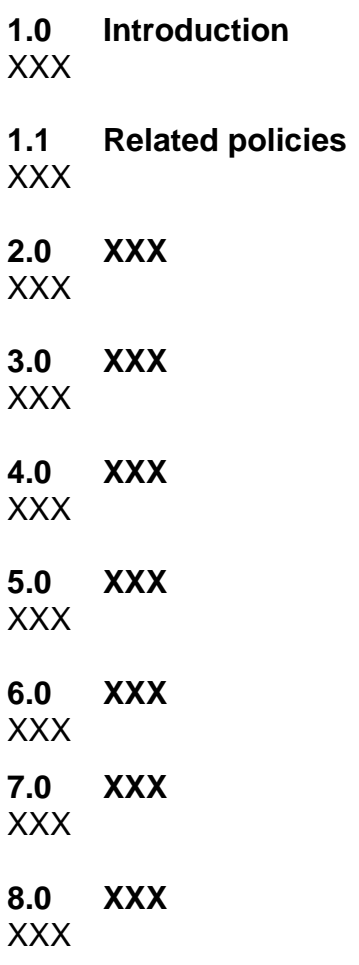

Add page number if over two pages!

#### <span id="page-20-0"></span>**Appendix C How to set your default font and size**

#### **Word Documents**

To change your default font and size, go to the toolbar and select the circled arrow below:

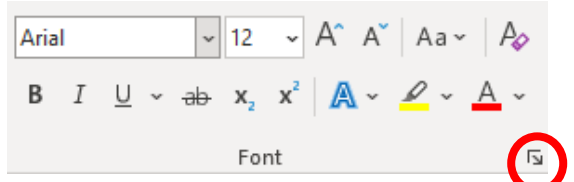

Once this has been selected, the below Font Dialog Box will open:

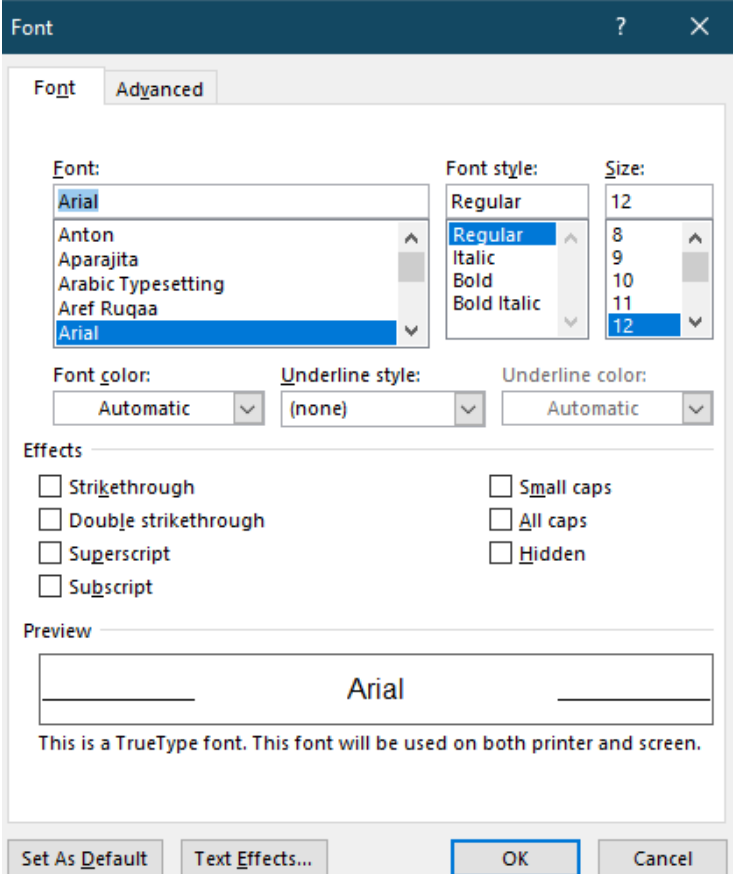

Select the font type as 'Arial' and the size as '12'. Once complete, select 'OK' which will open the below dialog box:

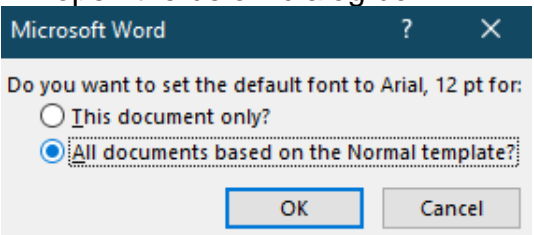

Select the second option selected above and your font and size will be saved for all future documents.

# **Emails** Go to File, Options, Mail, then Stationery and Fonts as below:<br>
<sub>Outlook Options</sub>

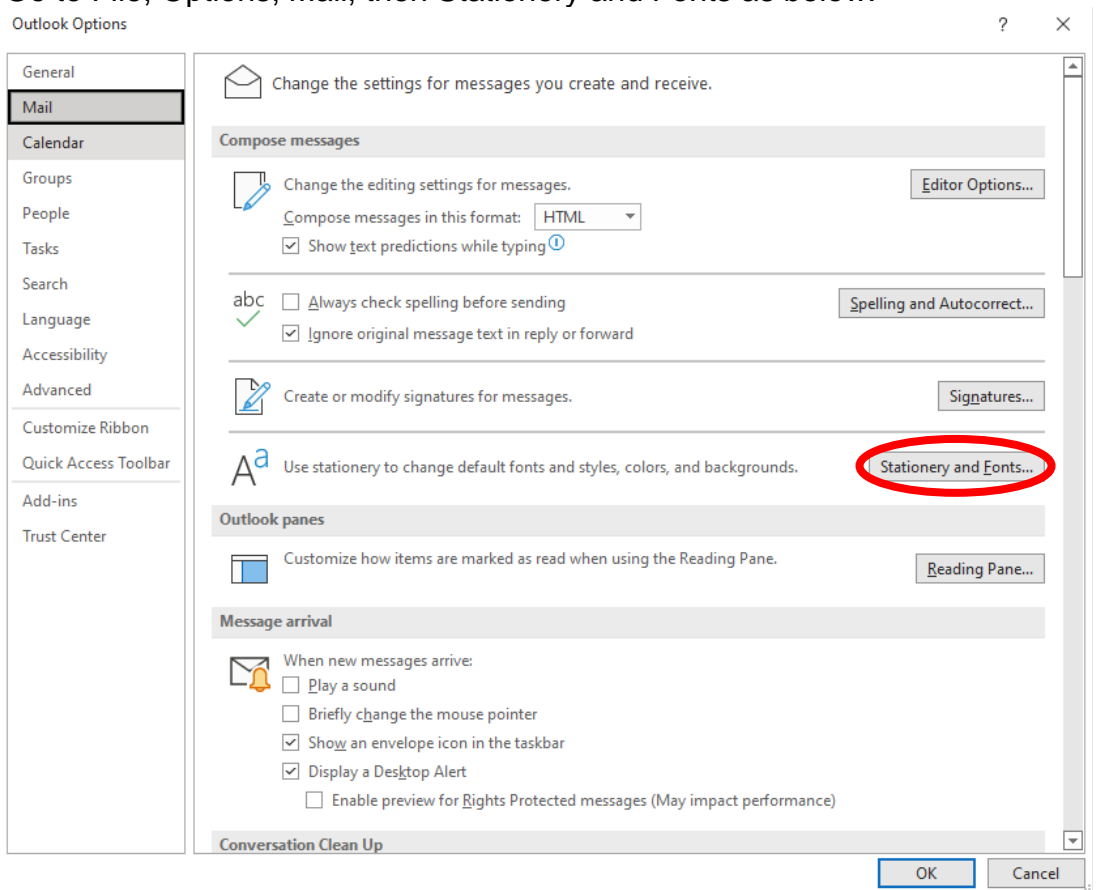

You should change the default on all 3 areas ('New mail messages', 'replying or forwarding messages' and 'composing and reading plain text messages').

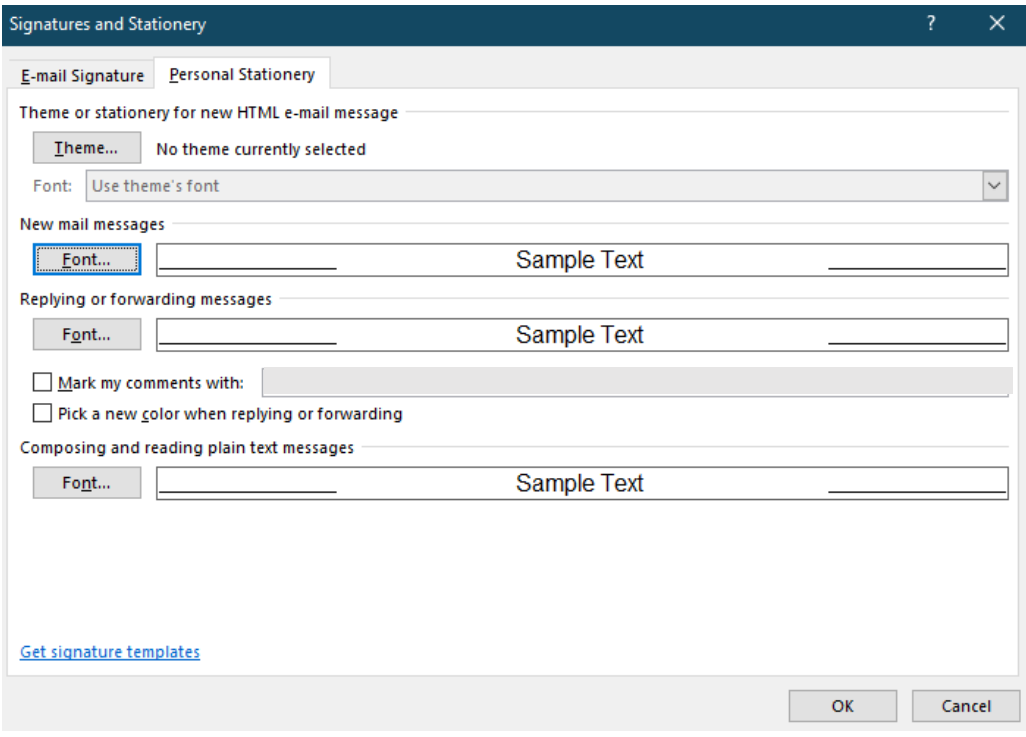

Select default options that you wish to apply as default (font type 'Arial' and size '12').

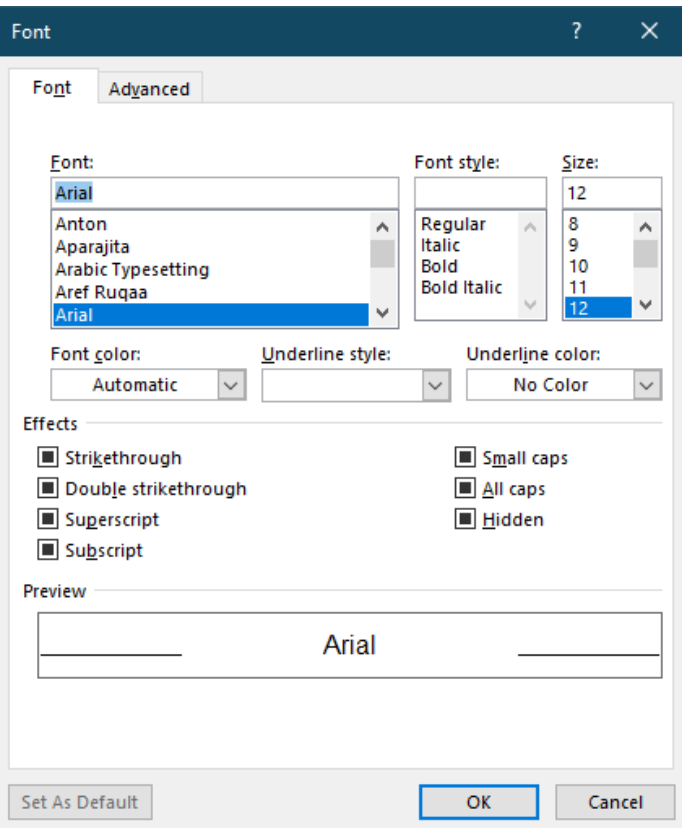

Select 'OK' all the way out to save your changes.